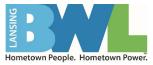

# **BWL Supplier Registration Portal Tutorial**

# Welcome to Supplier Registration!

This document provides instructions on how to register on BWL's platform that utilizes Ion Wave Technologies (IWT) software. Please take note of the following.

- BWL manages its own supplier database. Registration with other IWT clients does not grant access to this organization's site.
- Completing registration does not mean that you have been or will be awarded business with BWL.
- Reviewing BWL's purchasing website for detailed instructions about doing business with them is highly suggested.
- Any changes or modifications to this supplier profile will need to be completed by the supplier. It is not BWL's responsibility to manage this information.
- For technical assistance, contact <a href="mailto:support@ionwave.net">support@ionwave.net</a> or call 866-277-2645 ext. 4.

### **Registration Process:**

To begin the registration process, select the "Supplier Registration" link on the organization's page. You will be prompted to enter your Company Name, Telephone Number, and DUNS (if applicable). If you are providing an international telephone, check the box next to "International" and enter information accordingly. Select 'Next' to proceed. (See *Figure 1*.)

|                  | ye<br>gires                                                                                 | Supplier Registration |
|------------------|---------------------------------------------------------------------------------------------|-----------------------|
| Preliminary Info | Terms Company Info Addresses W-9 Other Info Commodity Codes Classifications Review Complete |                       |
| Preliminary Co   | ompany Information                                                                          |                       |
| Cancel 🖨 Ne      | xt                                                                                          |                       |
| * Company Name   | Test Company                                                                                |                       |
| * Main Phone     | (123) 456-7890 Ext: 🔲 International                                                         |                       |
| DUNS             |                                                                                             |                       |
|                  | <b>-</b> , <b>-</b> , <b>-</b> ,                                                            |                       |

Figure 1

The system will search this organization's supplier database for an exisiting supplier account. If a duplication or similar supplier account is found, we suggest contacting the primary user of the registered account to be added as an additional user on the account. If this is not your company, you can proceed by clicking 'Create New Supplier'. (See *Figure 2.*)

|                     | Øgies                                                                                                    | Supplier Registration |
|---------------------|----------------------------------------------------------------------------------------------------|-----------------------|
| Preliminary Info    | Terms Company Info Addresses W-9 Other Info Commodity Codes Classifications                                                                                                    | Review Complete       |
| Preliminary Co      | ompany Information                                                                                                    |                       |
| Cancel 🕜 Res        | eset 🕂 Create New Supplier                                                                                                    |                       |
| Company Name        | Test Company                                                                                                    |                       |
| * Main Phone        | (123) 456-7890 Ext:                                                                                                    |                       |
| DUNS                |                                                                                                    |                       |
|                     | pliers match your information. Please review the list below and if your company is listed, select it to the <b>registrations.</b> If your company is already a supplier in the system and you simply need a login, present the second second s |                       |
| Company Name        | Location Main Pho                                                                                                    | DUNS Status           |
| Q Fall Leaf Removal | Austin, TX USA (123) 456                                                                                                    | 5-7890 Active         |

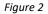

### **Terms and Conditions:**

On this screen, you are required to agree with the Terms and Conditions of using the system. If necessary, you can click the 'Printer-Friendly Version' link to print the terms for offline review. Once you have reviewed the terms and are in agreement, check the box and click 'Next'. (See *Figure 3.*)

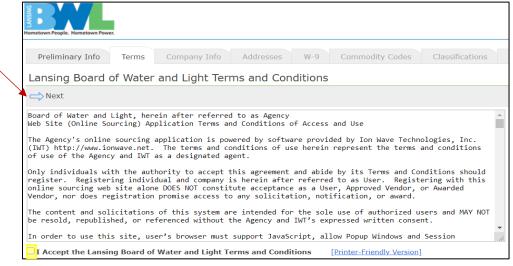

Figure 3

### **Company Information:**

The system requires certain information before being able to proceed. These areas are indicated with a red asterisk \*. (See *Figure 4.*)

|                                      |                                        |                             | Supplier                 |
|--------------------------------------|----------------------------------------|-----------------------------|--------------------------|
| Preliminary Info Ter                 | ms Company Info Addresses W-9 Other Is | nfo Commodity Codes Classif | ications Review Complete |
| Company Informati                    | on                                     |                             |                          |
| ➡ Save and Next                      |                                        |                             |                          |
| Company Information                  |                                        | User Information            |                          |
| <ul> <li>Trade Name (dba)</li> </ul> | TEST Company                           | • User Name / Login         | ionwave                  |
| Legal Name (if different)            |                                        | * Password                  |                          |
| Organization Type                    | Select *                               | * Verify Password           | 5                        |
| Formation Date                       | <b>—</b>                               | Prefix                      |                          |
| * Tax ID Number                      |                                        | * First Name                |                          |
| DUNS                                 |                                        | Last Name                   |                          |
| Website                              |                                        | Title                       |                          |
| Company Description                  |                                        | * Email                     |                          |
|                                      |                                        | • Verify Email              |                          |
|                                      | ß                                      | Office Phone                | Ext: 🗉 Internation       |
| Company Address                      |                                        | Mobile Phone                | (                        |
| Address 1<br>Address 2               |                                        | • Time Zone                 | Select                   |
| Address 2<br>Address 3               |                                        |                             |                          |
|                                      |                                        |                             |                          |
| * City                               |                                        |                             |                          |
| * State/Province                     | Select V                               |                             |                          |
| * Zip/Postal                         |                                        |                             |                          |
| * Country<br>* Main Phone            | United States T                        |                             |                          |
|                                      | (123) 456-7890 Ext:  International     |                             |                          |
| Toll Free                            | ( Ext:  International                  |                             |                          |
| Fax                                  | () 🔲 International                     |                             |                          |
| Contact Name                         |                                        |                             |                          |
| Email                                |                                        |                             |                          |

- Trade Name/Legal Name If your company has separate operating names, please provide both in the designated area. If your company has the same Trade and Legal name, only enter this information in the Trade Name area.
- Organization Type Select appropriate type from the drop-down menu

- (International) If your organization is outside of the United States, please select **Foreign Entity** from the Organization drop-down selection.
- Tax ID Number
  - o (International) if your organization is outside the United States, please select OTHER
- Company Address By default, the system will utilize this as your primary communication. Additional addresses can be added in the next step.
- Time Zone -

**Important Note:** Selecting your correct Time Zone (including the observation of Daylight Savings) will ensure that the time of Issue Dates, Closed Dates, and Activity Dates are displayed accurately. (See *Figure 5.*)

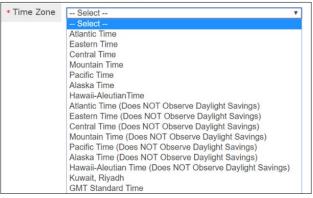

Figure 5

Select "Save and Next" on the top left-hand side to proceed. (See Figure 4 above.)

**Verify Email Address** – The system will send an email link that will verify your email address is valid and working. Once received, you must click on the provided link in the email to continue the registration.

The "From" address is provided in the pop-up box. We suggest adding this email address to your Safe Senders list (whitelist).

**NOTE:** If you do not receive the verification email, check your Junk/Clutter folders or contact your IT staff to ensure this email has not been blocked by your company's network.

The link provided in the email will expire after 14 days. Click 'OK' to receive this link. (See Figure 6.)

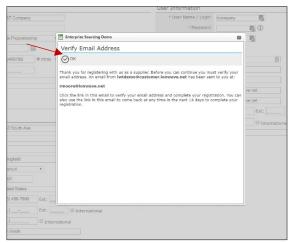

Figure 6

#### Addresses:

The system auto-populates the Company Address field from the information previously entered. To edit this address, click the Pencil icon located to the left of the address field. (See *Figure 7.*)

| P          | reliminary Ir                          | nfo Terms                                                 | Company Info        | Addresses          | W-9 Other In                          | fo Commodity Codes        | Classifications      | Review       | Complete             |
|------------|----------------------------------------|-----------------------------------------------------------|---------------------|--------------------|---------------------------------------|---------------------------|----------------------|--------------|----------------------|
| Ad         | dresses                                |                                                           |                     |                    |                                       |                           |                      |              |                      |
| æ          | Add Addres                             | s 📥 Next                                                  |                     |                    |                                       |                           |                      |              |                      |
| 0          |                                        |                                                           |                     |                    |                                       |                           |                      |              |                      |
| Dure       | dofault the "                          | Ganaral/Carpor                                            | ata" addrora will b | a stared in your ( | Company Brofile If                    | www.have.additional.addr  | incon for Doumont I  | Duchasa Orda | r, ata, planca click |
|            | default the "<br>lress to crea         |                                                           | ate" address will b | e stored in your ( | Company Profile. If y                 | vou have additional addre | sses for Payment, F  | Puchase Orde | r, etc. please click |
| Ädd        | lress to crea                          | te.                                                       |                     | e stored in your C | Company Profile. If y                 | rou have additional addre | sses for Payment, F  | Puchase Orde | r, etc. please click |
| Ädd        | ress to crea<br>neral/Corpo<br>Address | te.<br>orate Address<br>3653 South Ave                    |                     | e stored in your C | Company Profile. If y<br>Contact Name |                           | sses for Payment, F  | Puchase Orde | r, etc. please click |
| Add<br>Ger | ress to crea<br>neral/Corpo<br>Address | te.<br>orate Address                                      |                     | e stored in your C |                                       |                           | isses for Payment, F |              | r, etc. please click |
| Add<br>Ger | neral/Corpo<br>Address                 | te.<br>orate Address<br>3653 South Ave                    |                     | e stored in your C | Contact Name                          |                           | isses for Payment, F |              | r, etc. please click |
| Add<br>Ger | neral/Corpo<br>Address                 | te.<br>orate Address<br>3653 South Ave<br>Springfield, MO |                     | e stored in your C | Contact Name                          |                           | sses for Payment, F  |              | r, etc. please click |

Figure 7

### Adding Additonal Addresses:

Additional addresses can be added by clicking the  $\bigcirc$  Add Address tool on the gray menu bar. Select the "Next" arrow to advance to the next tab. (See *Figure 7.*)

### W-9:

The system will prompt you to complete a W-9 form. You should complete this just as you would a paper version of the form. Check mark all applicable boxes, enter your name or the name of the appropriate representative, and enter the date you are completing this registration. (See *Figure 8.*)

|                                                                                 |                                                                                                    | Supplier Registration           |
|---------------------------------------------------------------------------------|----------------------------------------------------------------------------------------------------|---------------------------------|
|                                                                                 | pany Info Addresses W-9 Other Info Commodity Codes Classifications Review Comp                                                                                                    | lete                            |
| Substitute W-9 Tax Identificati                                                 | tion Form                                                                                                    |                                 |
| ➡ Save and Next                                                                 |                                                                                                    |                                 |
| This information is populated from the Co                                       | Company Info tab. To update any grayed out information, return to the Company Info tab.                                                                                                    |                                 |
| Name                                                                            | e Test Company (as shown on your income tax return)                                                                                                    |                                 |
| Business Name/Disregarded Entity Name                                           | e (if different from above)                                                                                                    |                                 |
| Federal Tax Classification                                                      | Individual/sele proprietor © C Corporation © S Corporation © Partnership © Trust/estate     Uninted liability company. Enter the tax classification (C=C corporation, S=S corporation, P=partnership):     Other                              |                                 |
| Exempt payee code                                                               | e (if any)                                                                                                    |                                 |
| Exemption from FATCA reporting code                                             | e (if any)                                                                                                    |                                 |
| Address                                                                         | 9 3653 South Ave                                                                                                    |                                 |
| City, State, Zip                                                                | P Springfield, MO 65807                                                                                                    |                                 |
| Taxpayer Identification Number (TIN)                                            | ) 98-7654321                                                                                                    |                                 |
| Certification & Electronic Signatur                                             |                                                                                                    |                                 |
| Under penalties of periury, I certify that:                                     |                                                                                                    |                                 |
|                                                                                 | ny correct taxpaver identification number (or I am waiting for a number to be issued to me), and                                                                                                    |                                 |
| I am not subject to backup withholdin<br>backup withholding as a result of a fa | ing because: (a) I am exempt from backup withholding, or (b) I have not been notified by the Internal Revenue Sen<br>failure to report all interest or dividends, or (c) the IRS has notified me that I am no longer subject to backup withho | vice (IRS) that I am subject to |
| I am a U.S. citizen or other U.S. pers                                          |                                                                                                    | nung, unu                       |
|                                                                                 | form (if any) indicating that I am exempt from FATCA reporting is correct.                                                                                                    |                                 |
| Signature - Type your full name here                                            |                                                                                                    |                                 |
| Today's date                                                                    | 33                                                                                                    |                                 |

Figure 8

# **Commodity Codes:**

Selection of Commodities will allow your organization to be invited to solicitations specifically related to business as they are released. Please review all commodities and only mark those commodities that pertain to your organization. The commodity main categories can be expanded by clicking either on the + sign or **bold text.** (See Figure 10.)

The Search tool allows you to enter a keyword and Search the commodity listing. The system will highlight those commodities matching your search.

|                               |                   |                 |           |     | Suppli     |                 |                 |        | r Regis  |  |
|-------------------------------|-------------------|-----------------|-----------|-----|------------|-----------------|-----------------|--------|----------|--|
| Preliminary Info              | Terms (           | Company Info    | Addresses | W-9 | Other Info | Commodity Codes | Classifications | Review | Complete |  |
| Commodity Cod                 | les               |                 |           |     |            |                 |                 |        |          |  |
| Save and Next                 |                   | Q Se            | arch      |     |            |                 |                 |        |          |  |
| - Commodities                 |                   |                 |           |     |            |                 |                 |        |          |  |
| Construction                  |                   |                 |           |     |            |                 |                 |        |          |  |
| 🖶 🗐 Building Main             | tenance and Mate  | erials          |           |     |            |                 |                 |        |          |  |
| Domestic                      |                   |                 |           |     |            |                 |                 |        |          |  |
| Construction:                 | Contracting and S | Sub Contracting |           |     |            |                 |                 |        |          |  |
| 🕸 🗐 Entertainment             | and Arts          |                 |           |     |            |                 |                 |        |          |  |
| 🖶 🗐 Environmental             | 1                 |                 |           |     |            |                 |                 |        |          |  |
| Food and Beve                 | erage             |                 |           |     |            |                 |                 |        |          |  |
| Furniture and                 | -                 |                 |           |     |            |                 |                 |        |          |  |
| 🛉 🔲 Industrial and            | -                 |                 |           |     |            |                 |                 |        |          |  |
| Instructional a               |                   |                 |           |     |            |                 |                 |        |          |  |
| 🖶 🔲 Medical and H             |                   |                 |           |     |            |                 |                 |        |          |  |
| Office and Bus                |                   |                 |           |     |            |                 |                 |        |          |  |
| Professional a                |                   | rvices          |           |     |            |                 |                 |        |          |  |
| Power and Ene                 |                   |                 |           |     |            |                 |                 |        |          |  |
| Security, Publi               |                   | .ty             |           |     |            |                 |                 |        |          |  |
| Sports and Rev     Technology | creation          |                 |           |     |            |                 |                 |        |          |  |
| Technology                    |                   |                 |           |     |            |                 |                 |        |          |  |

Figure 10

### Classifications:

You will be asked to provide information about Special Classifications related to your business and will be prompted to upload a document verifying your qualification for this classification.

Check mark each classification that applies to your organization and when prompted, upload a document from your desktop by clicking the 'Select' tool and then selecting the appropriate file from your computer. (See *Figure 11.*)

|                                                                                        |                                         | Supplier Rec                                                                                                  |
|----------------------------------------------------------------------------------------|-----------------------------------------|----------------------------------------------------------------------------------------------------|
| Preliminary Info Terms Company                                                         | Info Addresses W-9 Other I              | fo Commodity Codes Classifications Review Complete                                                            |
| Special Classifications                                                                |                                         |                                                                                                    |
| ➡ Save and Next                                                                        |                                         |                                                                                                    |
| Check any special business classificatio                                               | is that apply to your business; if none | , then check "None Apply". Classifications are subject to approval.                                           |
| General Classifications                                                                |                                         |                                                                                                    |
| Hispanic American                                                                      |                                         | Hispanic American                                                                                             |
| African American                                                                       |                                         | African American                                                                                              |
| Asian Pacific American                                                                 |                                         | Asian Pacific American                                                                                        |
| Asian Subcontinent American                                                            |                                         | Asian Subcontinent American                                                                                   |
| Disadvantaged Business Enterprise     Attach supporting document (Optional)     Select |                                         | Disadvantaged Business Enterprise                                                                             |
| Disabled Business Enterprise                                                           |                                         | Disabled Business Enterprise                                                                                  |
| Service-Disabled Veterans-Owned                                                        |                                         | Service-Disabled Veterans-Owned                                                                               |
| Minority-Owned Business Enterprise                                                     |                                         | Minority-Owned Business Enterprise                                                                            |
| Native American                                                                        |                                         | Native American                                                                                               |
| Small Business Enterprise / Concern                                                    |                                         | Small Business Enterprise / Concern                                                                           |
| Small Disadvantage Business                                                            |                                         | Small Disadvantage Business                                                                                   |
| Women-Owned Business Enterprise                                                        |                                         | Women-Owned Business Enterprise                                                                               |
| Emergency Service/Product Supplier                                                     |                                         | Does your company provide services or products utilized in response to emergencies (na<br>man made disasters) |

Figure 11

#### **Review:**

Look over all entered information and verify all information is correct. If you need to make corrections, you can either click the [edit] tool for that section of the tab where that information is. Click 'Register Now' when ready to submit. (See *Figure 12.*)

|                                        | es                  |                       |                 |            |                       |                     | Su                    | upplier Registration |
|----------------------------------------|---------------------|-----------------------|-----------------|------------|-----------------------|---------------------|-----------------------|----------------------|
| Preliminary Info                       | Terms Company Is    | nfo Address           | es W-9          | Other Info | Commodity Codes       | Classifications     | Review Complete       |                      |
| Review                                 |                     |                       |                 |            |                       |                     |                       |                      |
| Register Now                           |                     |                       |                 |            |                       |                     |                       |                      |
| registration, click "R<br>Company Info | egister Now" above. |                       |                 |            | lick 🖉 on the section | ), or click the app | opriate tab above. To | complete your        |
| Company Informati                      | on                  |                       | User Informati  | on         |                       |                     |                       |                      |
| Company Name                           | Test Company        |                       | User Name / Log | In TCO     |                       |                     |                       |                      |
| Company Description                    |                     |                       | First Nam       | ne Tom     |                       |                     |                       |                      |
|                                        | Sole Proprietorship |                       | Last Nam        |            |                       |                     |                       |                      |
| Legal Name                             |                     |                       | Tit             |            |                       |                     |                       |                      |
| Tax ID Number                          | 987654321           |                       | Emi             |            | @ionwave.net          |                     |                       |                      |
| DUNS                                   |                     |                       | Office Phor     |            |                       |                     |                       |                      |
| Formation Date                         |                     |                       | Mobile Phor     |            |                       |                     |                       |                      |
| Website                                |                     |                       | Time Zor        | ne Central | Time                  |                     |                       |                      |
| Addresses                              |                     |                       |                 |            |                       |                     |                       | 0                    |
| General/Corporate                      | Address             |                       |                 |            |                       |                     |                       |                      |
| Address 3653 Sc<br>Springfi            | eld, MO 65807       | Contact Name<br>Email | Tom Jones       |            |                       |                     |                       |                      |
| Main Phone (417) 12                    | 23-4567             |                       |                 |            |                       |                     |                       |                      |

Figure 12

# Complete:

Congratulations! Your registration is complete. Once your registration has been reviewed by BWL's Purchasing department you will receive an additional email with further instructions. (See *Figure 13.*)

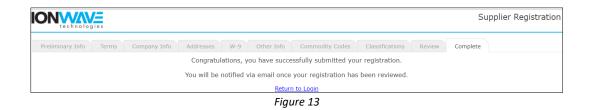

#### User Information:

Additional users can be added once your registration has been approved by BWL. We highly suggest adding a secondary user. (See Figure 14.)

| Ny Profile   Help   Lo<br>Welco<br>Workgroup: Bonc Co |                                                                                                    |  |  |  |  |  |  |
|-------------------------------------------------------|----------------------------------------------------------------------------------------------------|--|--|--|--|--|--|
| G Home 📕 Bids 🔮                                       | 🖁 Contracts 🔒 Suppliers 🚳 Admin                                                                            |  |  |  |  |  |  |
| Abolins                                               | <u>\</u>                                                                                                   |  |  |  |  |  |  |
| Profile Address Bool                                  | Vsers Commodities Special Classifications Other Information W-9 Notes Audit History Login History Messages |  |  |  |  |  |  |
| Supplier Information                                  |                                                                                                    |  |  |  |  |  |  |
| 숙 Return 📄 Save 🔗                                     | Message Supplier 😠 Deactivate Supplier 🕁 View Activity 😤 Suppress Email                                    |  |  |  |  |  |  |
| Company Information                                   |                                                                                                    |  |  |  |  |  |  |
|                                                       | ACTIVE                                                                                                    |  |  |  |  |  |  |
| <ul> <li>Trade Name (dba)</li> </ul>                  | Abolins                                                                                                    |  |  |  |  |  |  |
| Legal Name (if different)                             | Abolins Legal Name, Inc.                                                                                   |  |  |  |  |  |  |
| Company Description                                   |                                                                                                    |  |  |  |  |  |  |
| <ul> <li>Organization Type</li> </ul>                 | Limited Liability Company •                                                                                |  |  |  |  |  |  |
| Tax ID Number                                         | 11-1111111                                                                                                 |  |  |  |  |  |  |
| DUNS                                                  |                                                                                                    |  |  |  |  |  |  |
| Formation Date                                        |                                                                                                    |  |  |  |  |  |  |
|                                                       | Figure 14                                                                                                  |  |  |  |  |  |  |